# ASA-Firewall-Konfiguration für Expressway in Dual-NIC-Konfiguration für WebRTC Ī

### Inhalt

**Einführung Voraussetzungen** Anforderungen Verwendete Komponenten Hintergrundinformationen Technischer Hinweis Konfigurieren Netzwerkdiagramm Konfigurationsschritte für die Cisco ASA Firewall Überprüfen **Fehlerbehebung** Zugehörige Informationen

# Einführung

Dieses Dokument beschreibt die Konfigurationsschritte für die ASA Firewall in einer Expressway-Bereitstellung mit aktivierter Dual NIC für WebRTC-Flow.

## Voraussetzungen

### Anforderungen

Cisco empfiehlt, über Kenntnisse in folgenden Bereichen zu verfügen:

- Kenntnis der Cisco ASA-Firewalls (Cisco Adaptive Security Appliance)
- Administrative Kenntnis von Expressway-Servern
- Administrative Kenntnis von CMS (Cisco Meeting Server)
- Überblick über die Cisco CMS WebRTC-Anwendung
- Network Address Translation (NAT)
- Traversal mittels Relays rund um NAT (TURN)

#### Verwendete Komponenten

Dieses Dokument ist nicht auf bestimmte Software- und Hardwareversionen beschränkt, es müssen jedoch die Mindestanforderungen an die Softwareversion erfüllt werden.

- Expressway-Server
- CMS-Server

Die Informationen in diesem Dokument wurden von den Geräten in einer bestimmten

Laborumgebung erstellt. Alle in diesem Dokument verwendeten Geräte haben mit einer leeren (Standard-)Konfiguration begonnen. Wenn Ihr Netzwerk in Betrieb ist, stellen Sie sicher, dass Sie die potenziellen Auswirkungen eines Befehls verstehen.

## Hintergrundinformationen

Die WebRTC-Proxy-Unterstützung wurde in der Version X8.9.2 zu Expressway hinzugefügt. Dadurch können externe Benutzer zu einer Cisco Meeting Server Web Bridge navigieren.

Externe Clients und Gäste können CMS CoSpaces verwalten oder beitreten, ohne dass andere Software als ein unterstützter Webbrowser erforderlich ist. Eine Liste der unterstützten Browser finden Sie [hier.](/content/37/4/en/what-versions-of-browsers-and-devices-do-we-support-for-cisco-meeting-app-for-webrtc-version-110-cisco-meeting-server-version-23x.html?highlight=browser#content)

Der Expressway-E-Server kann mit einer oder zwei Netzwerkschnittstellen konfiguriert werden (d. h. mit zwei NICs für interne und externe Verbindungen). In früheren Expressway-Versionen war die Verwendung einer dualen NIC mit statischer NAT nicht zwingend erforderlich. Wenn die WebRTC-Funktion über Expressway ausgelöst wurde, wurde die Konfiguration einer statischen NAT erforderlich, selbst im Szenario aktivierter Dual-NIC auf dem Expressway-E-Server. Die Expressway-Softwareversion X12.5.3 soll eine Nachbearbeitung der Codelogik enthalten, die diese Anforderung in fast allen Konfigurationsszenarien entfernt. Weitere Informationen finden Sie unter Erweiterungsanfrage [CSCve37570](https://bst.cloudapps.cisco.com/bugsearch/bug/CSCve37570).

Hinweis: Wenn Expressway-E in einer Konfiguration mit zwei NICs und statischer NAT als TURN-Server für den WebRTC-Datenverkehr verwendet wird und der einzige funktionierende Medienpfad der Relay-Kandidat für das CMS und den WebRTC-Client ist, sendet der TURN-Server physisch RTP-Pakete an seine eigene statische NAT-IP-Adresse. Aus diesem Grund muss NAT-Reflektion auf der externen Firewall konfiguriert werden.

Vorsicht: Bei der Bereitstellung des Expressway-E-Clusters, bei dem mehrere TURN-Server hinter demselben NAT aktiviert sind, muss weiterhin NAT-Reflektion konfiguriert werden.

### Technischer Hinweis

Weitere Informationen zu den ICE-, TURN- und STUN-Prozessen finden Sie in der Cisco Life-Präsentation [ICE / TURN / STUN Tutorial - BRKCOL-2986](https://www.ciscolive.com/global/on-demand-library.html?search=ICE#/session/1532112868751001tKFF)

Diese Session bietet technischen Hintergrund und Einblicke in Traversal mit Relay NAT (TURN) und Interactive Connectivity Establishment (ICE). Es wird erläutert, wie diese Lösungen im Collaboration-Portfolio eingesetzt werden. Besonderes Augenmerk gilt dabei dem Anwendungsfall für den mobilen und Remote-Zugriff (MRA). Die Teilnehmer dieser Session erfuhren, warum TURN erforderlich ist und wie ICE den optimalen Medienpfad findet. Es wurden Anleitungen zur Fehlerbehebung besprochen und die verfügbaren Wartungstools zusammen mit Best Practices vorgestellt.

### Konfigurieren

Dieses Kapitel beschreibt die erforderlichen Schritte zur Konfiguration der NAT-Reflektion auf der ASA-Firewall im Szenario eines Expressway-E-Servers mit aktivierter dualer NIC. Datenverkehr,

der von der Firewall zurück zum Expressway (nach der Reflektion) kommt, hat als Quelladresse die öffentliche IP-Adresse des Servers, von dem die Anfrage stammt (um den TURN-Berechtigungen zu entsprechen).

Hinweis: Firewalls misstrauen in der Regel Pakete mit derselben Quell- und Ziel-IP-Adresse. Sie müssen Ihre externe Firewall so konfigurieren, dass NAT-Reflektion für die öffentliche IP-Adresse von Expressway-E ermöglicht wird.

#### Netzwerkdiagramm

Dieses Bild zeigt ein Beispiel für einen allgemeinen WebRTC-Fluss, im Expressway-Szenario mit aktivierter Dual-NIC:

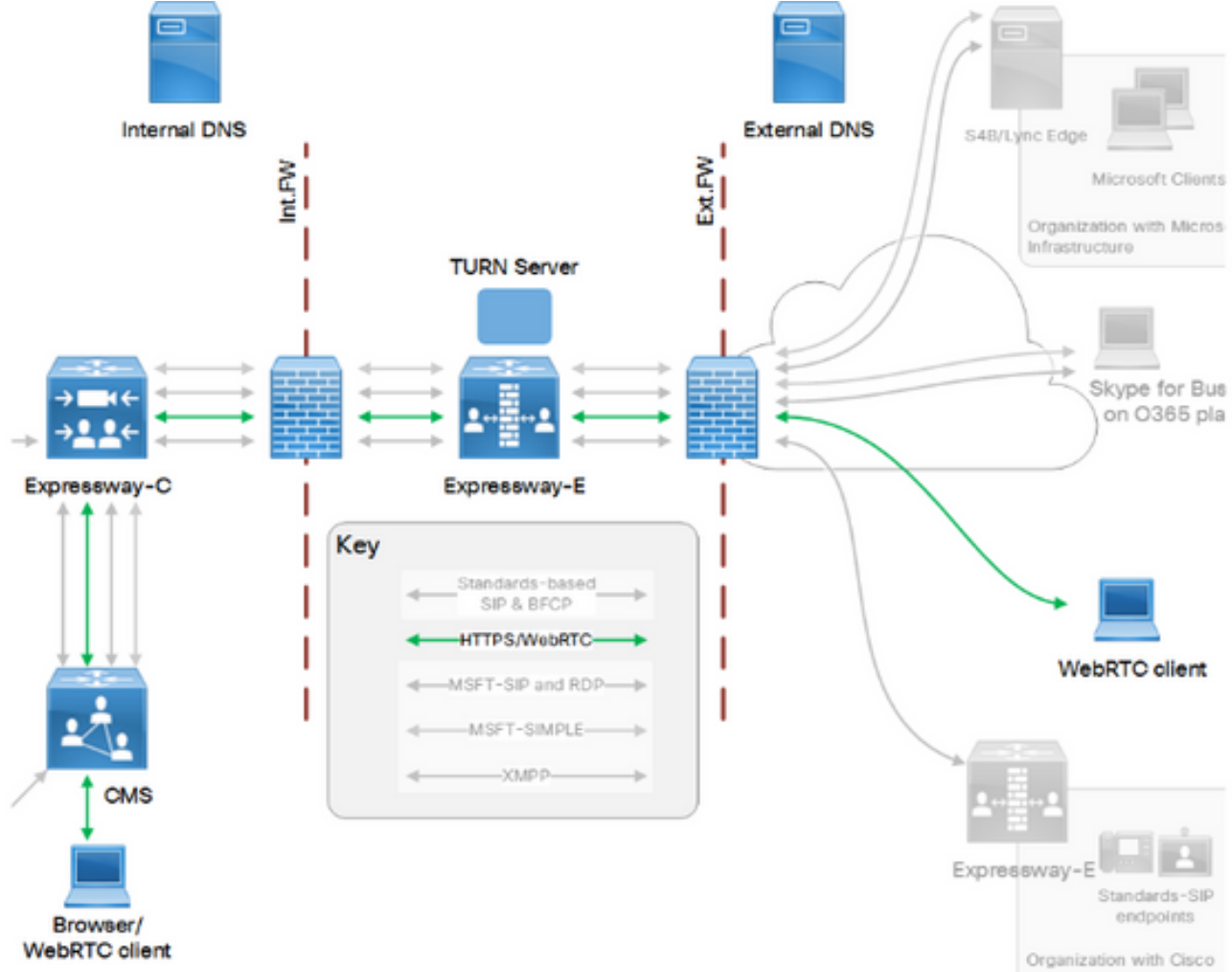

Dieses Bild enthält ein Beispiel für den Verbindungsfluss und die erforderlichen Ports für diesen Webproxy für CMS WebRTC: